# *Série Synergy* **Installation de la carte en option série double**

Le kit de carte en option série double (Réf. 211710) de la série Synergy, fournit deux ports série supplémentaires vers l'indicateur 682 qui peuvent être connectés au port série RS-232 ou RS-485. La carte en option série double est reliée aux connecteurs J22 et J23 en option situés sur la carte CU de l'indicateur.

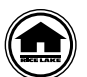

Les manuels et du matériel supplémentaire sont disponibles sur Rice Lake Weighing Systems à l'adresse suivante **www.ricelake.com/manuals**

Les informations relatives à la garantie sont disponibles sur le site Web, à l'adresse suivante : **www.ricelake.com/warranties**

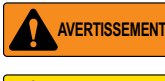

*Déconnectez toujours l'alimentation électrique avant de procéder à l'ouverture du boîtier. La carte en option n'est pas permutable à chaud.*

**PRUDENCE**

*Un bracelet antistatique de mise à la terre doit être porté pour protéger les composants contre toute décharge électrostatique (DES) en cas d'intervention à l'intérieur du boîtier de l'indicateur.*

### **Liste des pièces**

L'illustration Illustration 1 et Tableau 1 indiquent les pièces incluses dans le kit de carte en option série double :

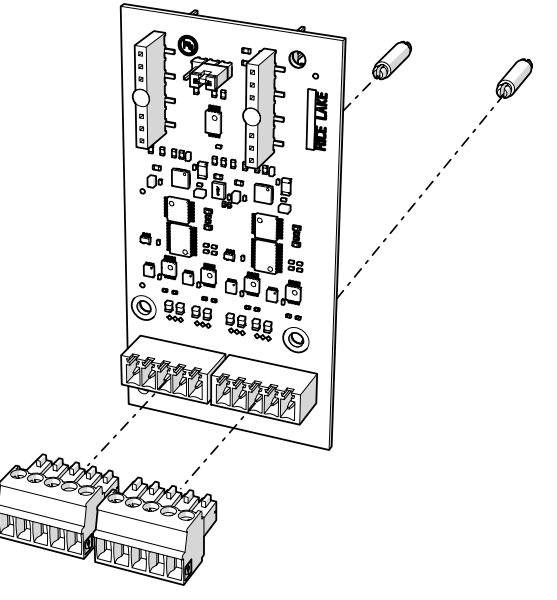

*Illustration 1. Kit de carte en option série double*

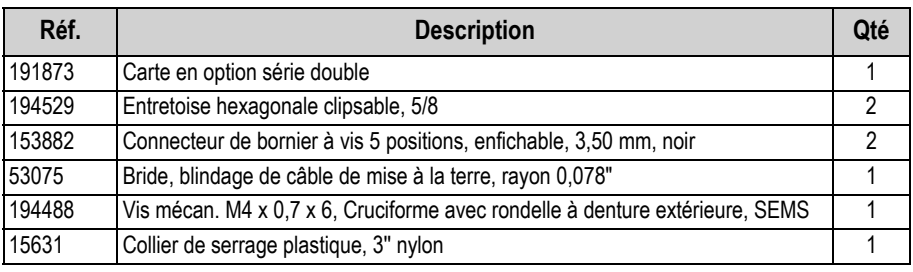

*Tableau 1. Liste de pièces du kit de carte en option série double*

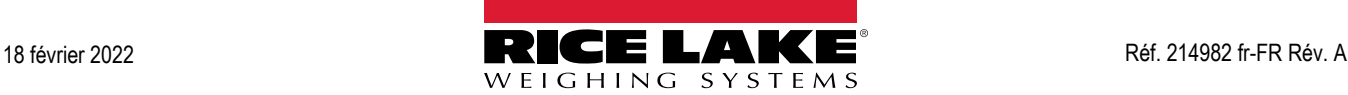

## **Installation**

Suivez la procédure ci-après pour installer la carte en option série double :

- 1. Débranchez l'indicateur de l'alimentation.
- 2. Ouvrez le boîtier comme indiqué dans le manuel technique de l'indicateur (réf. 204533).
- 3. Connectez les deux entretoises hexagonales à la carte en option, comme représenté sur l'Illustration 1 page 1.
- 4. Branchez la carte en option sur les connecteurs J22 et J23 correspondants de la carte UC de l'indicateur, en veillant à ce que les deux entretoises hexagonales soient également connectées à la carte UC.
- 5. Faites passer le câble via le presse-étoupe et effectuez la connexion aux connecteurs J6 et J7 de la carte en option.

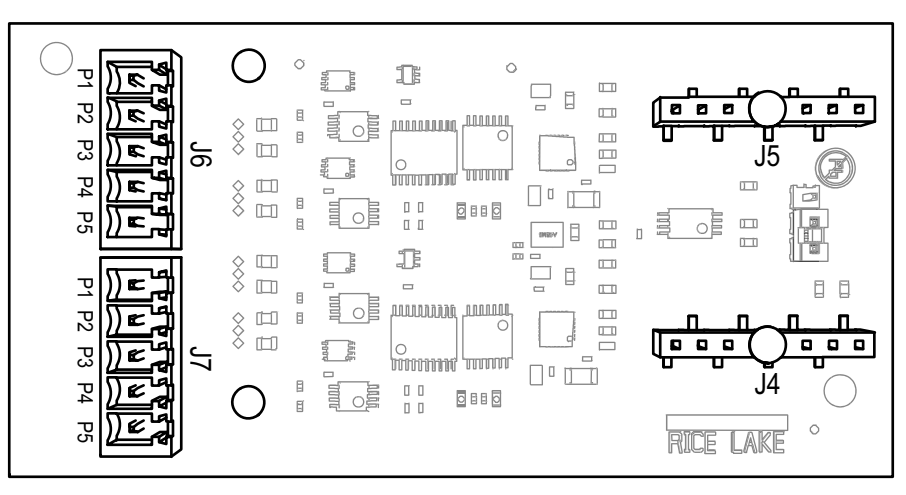

*Illustration 2. Carte en option série double (vue du dessus)* 

| J6       | Port $(x1)$ | J7       | Port $(x2)$ |
|----------|-------------|----------|-------------|
| Broche 1 | <b>GND</b>  | Broche 1 | <b>GND</b>  |
| Broche 2 | RX/B        | Broche 2 | RX/B        |
| Broche 3 | TX/A        | Broche 3 | TX/A        |
| Broche 4 | CTS/Z       | Broche 4 | CTS/Z       |
| Broche 5 | RTS/Y       | Broche 5 | RTS/Y       |

*Tableau 2. Affectation des broches J6 et J7*

- 6. Assurez-vous qu'il ne reste pas de surplus de câble l'intérieur du boîtier.
- 7. À l'aide du collier de serrage plastique fournis, sécurisez le câble lâche à l'intérieur du boîtier.
- 8. Mettez le blindage du câble à la terre en utilisant le support de mise à la terre situé sur la partie inférieure du boîtier avec la bride pour câble et la vis fournies. Si nécessaire, reportez-vous au manuel technique de l'indicateur pour obtenir des instructions supplémentaires sur la mise à la terre.
- 9. Serrez l'écrou en forme de dôme pour presse-étoupe autour du câble au couple de 2,5 N-m (22 po-lb).
- 10. Scellez à nouveau le boîtier et reconnectez l'alimentation électrique à l'indicateur.
- 11. Passez à «Configuration de l'indicateur» page 3.

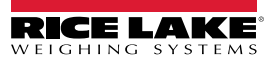

### **Configuration de l'indicateur**

La structure du menu de port série, les paramètres par défaut et les instructions de configuration figurent ci-après. Pour pouvoir accéder au menu de port série, l'indicateur doit être en mode Setup.

#### **Menu Port série**

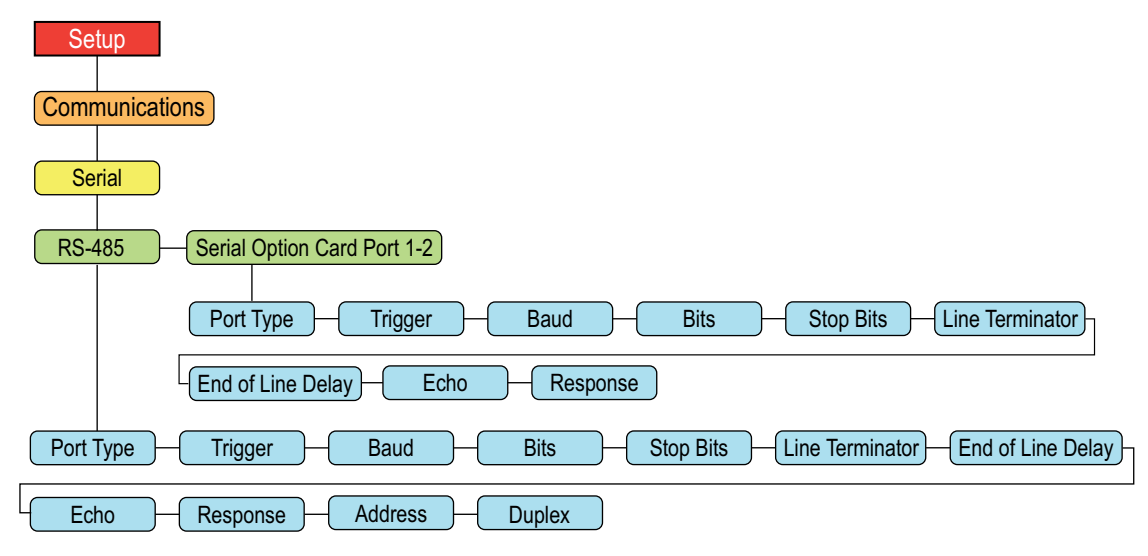

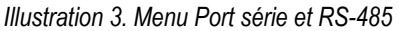

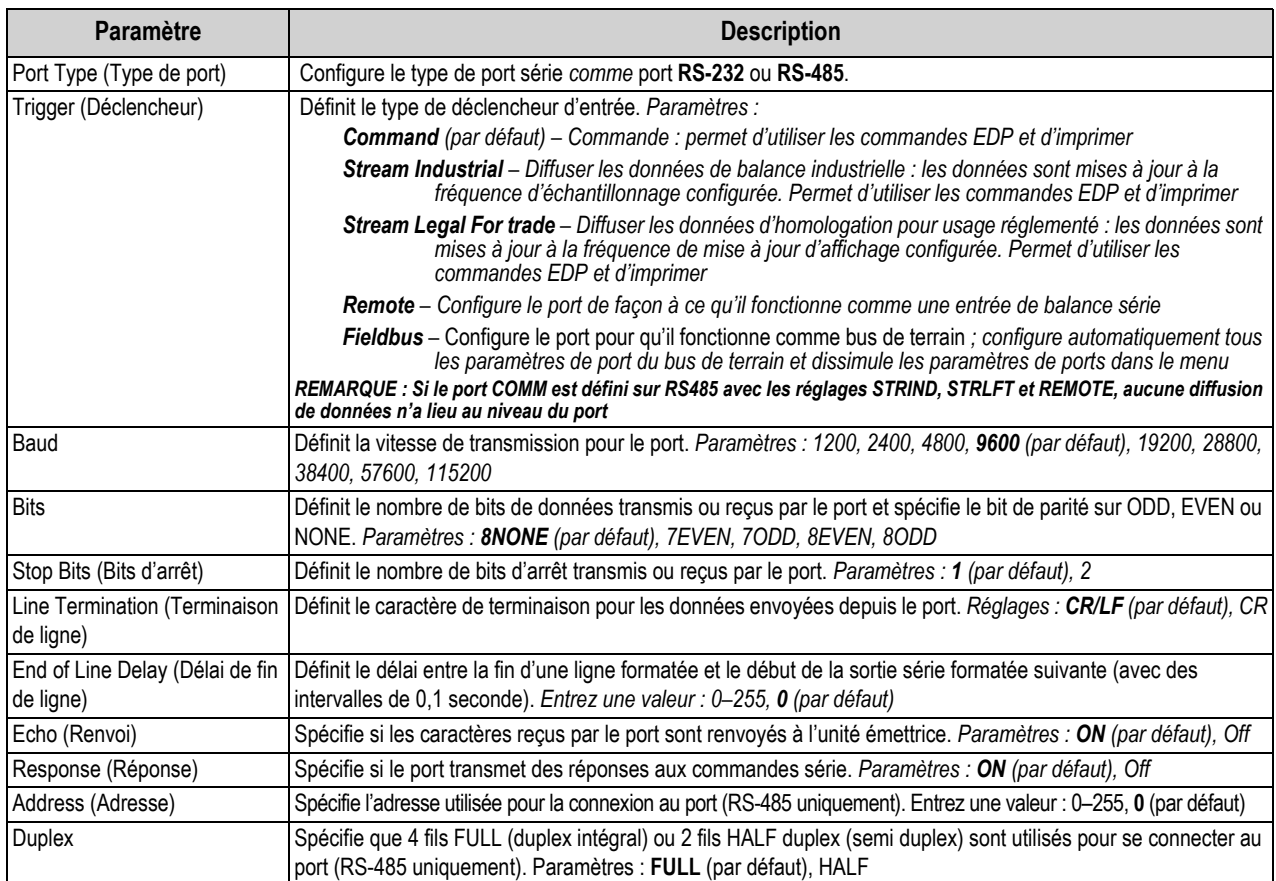

*Tableau 3. Paramètres de menu de port série et RS-485*

#### **Configuration de la carte en option pour port série double**

- 1. Accédez au menu Setup de l'indicateur. Configuration s'affiche. Pour pouvoir accéder au menu Setup, l'indicateur doit être en mode de configuration.
- 2. Appuyez sur la touche **PRINT >** pour faire défiler les options jusqu'à l'affichage de *Communications*.
- 3. Appuyez sur la touche **(Serial Serial (Série**) s'affiche.
- 4. Appuyez sur la touche **evers, RS-232 Port 1** s'affiche.
- 5. Appuyez sur la touche **ou present du pour défiler** jusqu'au port du numéro de série souhaité, Carte en option série Port 1 ou Carte en option série Port 2.
- 6. Appuyez sur la touche **GROSS**. Port Type (Type de port) s'affiche.
- 7. Appuyez sur la touche  $\triangleleft$  units ou  $\triangleleft$  pour définir le port sur RS-232 ou RS-485.
- 8. Appuyez sur la touche  $\sqrt{\frac{2\pi R_0}{n}}$  pour revenir à l'option *Port Type (Type de port)*.
- 9. Utilisez les boutons de l'indicateur pour configurer les paramètres de chaque port série nécessaire à la communication avec l'équipement externe.

*La configuration des paramètres de ports série varie en fonction de l'équipement externe. Pour en savoir plus sur les* 

**Remarque** 

10. Exemple de configuration de l'option Trigger (déclencheur) pour une imprimante :

*valeurs des paramètres de ports série, consultez le Tableau 3 page 3.*

- Appuyez sur **d** units ou sur **erant d** jusqu'à l'affichage de *Trigger (Déclencher)*.
- Appuyez sur la touche  $\left( \frac{\text{erges}}{\text{H}} \right)$ . La valeur configurée s'affiche.
- Appuyez sur la touche **ou jusque prendit puisqu'à** ce que la valeur souhaitée apparaisse ; le cas échéant *Command (Commande)*.
- Appuyez sur la touche **(ZERO A)** pour revenir à *Trigger (Déclencheur)*.

#### **Spécifications**

Ports série **Deux** Types de port série pris en charge RS-232, RS-422 et RS-485 Débit en bauds 1200, 2400, 4800, 9600, 19200, 28800, 38400, 57600, 115200 Protection d'entrée Protection contre les courts-circuits, protection contre la suppression de surtension transitoire 300 W pour DES, TER

(suppression tension transitoire 600 W), la foudre tertiaire et les transitoires générées par le système, conformément aux normes CEI 60001-4-2, 60001-4-4 et 60001-4-5 et aux normes européennes EN50082 et EN61000-4

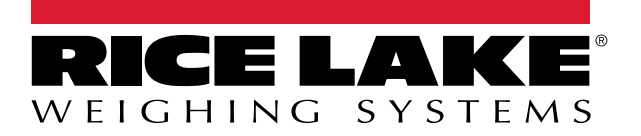

© Rice Lake Weighing Systems Specifications subject to change without notice.

230 W. Coleman St. • Rice Lake, WI 54868 • USA U.S. 800-472-6703 • Canada/Mexico 800-321-6703 • International 715-234-9171 • Europe +31 (0)26 472 1319